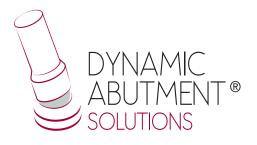

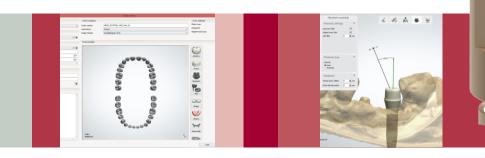

# **Full Library**

зshаре

# **INSTRUCTIONS FOR USE**

**DYNAMIC ABUTMENT® SOLUTIONS LIBRARY** 

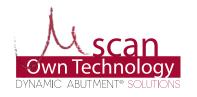

NST\_3SH\_FL\_2019\_01\_EN

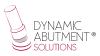

#### **INTRODUCTION**

When you start the 3Shape Dental System, the following screen appears to define the new work order. Select "New" to create a new order.

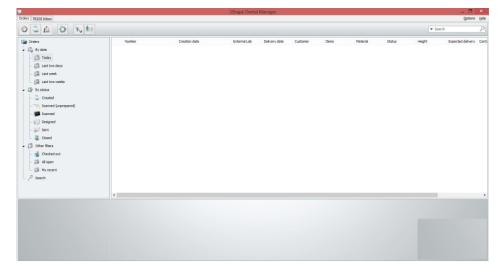

The following screen defines the type of work to be performed. Please select the dentist, laboratory, patient's name, scanning options, type of work, material, etc..

|                                                                                                    |                                                                                                    |                                                         | Order Form                                                    |                                                                 | _ 🗖 🗙                       |
|----------------------------------------------------------------------------------------------------|----------------------------------------------------------------------------------------------------|---------------------------------------------------------|---------------------------------------------------------------|-----------------------------------------------------------------|-----------------------------|
| Lab information<br>Operator:<br>External Lab Inf<br>External Lab:                                                                                              | Tech 01                                                                                                    | Order settings Order number: Importance: Design Module: | 18573,25175756,144,7ech_51<br>Normal マ<br>DestaDesigne 2016 マ | Scan settings<br>Object type<br>Antagonist<br>Neighborhood scan | Model V<br>None V<br>None V |
| Customer infor<br>Customer<br>Contact person:<br>Create date:<br>Shoping date:<br>Patient informa<br>Last name:<br>Prist name:<br>Clinical photos:<br>Comments | mation 24622703 40622703 40622703 40622703 406232017 40 406232017 40 406232017 40 406232017 40 40 40 40 40 40 40 40 40 40 40 40 40 | Order details                                           |                                                               | Autory<br>Free<br>Abstract<br>Bigs                              |                             |
| <                                                                                                    | )                                                                                                    | y<br>Y Addisonati                                       | 5 B                                                           | Grgva<br>Grgva<br>Removable                                     | V<br>OK Canal               |

Then click on the tooth you are going to work with, it will be highlighted in red as in the image below.

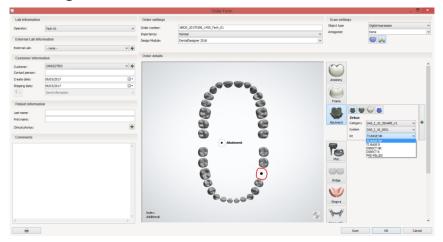

Next, select the "abutment" icon. In "Category" there will appear the name of the Full library name ("I"), "System" refers to the compatibility of the implant and "Kit" to the subtype, if you work With ti-base, direct to implant or with pre-milled.

The DAS library has different heights and compatibilities, which are represented by the following nomenclature:

DAS = Dynamic Abutment Solutions I = Dynamic Scanbody 8/10/12 = Scanbody heights 0001/0002/0003/... = Compatibility Library options: STANDARD = Tibase+Dynamic Premilled+Digital Analog STANDARD\_PLUS=Tibase+Dynamic Premilled+Digital Analog+Direct to Implant (Fake connection-Changes to real connection in CAM) PREMIUM = Tibase+ Dynamic Premilled+Digital Analog+ Direct to Implant (Real values)

NOTE: the angulation of TiBase® it goes always on the opposite side of the scanbody lateral cut. Also it is possible to move horizontally 45° the angled channel to each side from the central axis.

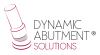

The company has a list (PDF) which identifies the compatibility of the implant with a number, for example: the compatibility DAS\_I\_10\_0001 stands for Biomet 3I Certain Narrow Platform, using a 10mm scanbody.

The same number can have more than one compatibility, for example: DAS\_I\_10\_0024 is compatible with Nobel Biocare Branemark Regular platform, but it will also be compatible with other external hexagons that are compatible with the external hexagon dimensions of Branemark Regular Platform.

Once the compatibility we want to work with is selected, you have to decide the type of work to be performed. One of the most important advantages of the system is that it has different work options.

Ti-Base\_NR (CH\*/GH\*)= Engaging TiBase

Ti-Base\_R (CH\*/GH\*) = Non-engaging TiBase

\* (CH= Cement Height / GH= Gingival Height)

Direct\_NR = Engaging direct to implant

Direct\_R = Non-engaging direct to implant

Dynamic Pre-Milled = Dynamic Pre-milled for unitary restorations

As in the following image, the work is defined. There is also the possibility of making the 3D model by clicking on "Object type" and selecting "Digital Impression" to later design and print the 3D model. Once the option is selected, click on "Model" as in the lower right part of the screen to define the type of model to be printed.

|                 |                  |            |                                      | Order Form                             |    |                               | _ 🗇 🔺                                   |
|-----------------|------------------|------------|--------------------------------------|----------------------------------------|----|-------------------------------|-----------------------------------------|
| Lab informatio  | a                |            | Order settings                       |                                        |    | Scan settings                 |                                         |
| Operator:       | Tech 01          | ~          | Order number:                        | 18820_20170306_1455_Tech_01            |    | Object type                   | Digital impression                      |
|                 |                  |            | Importance:                          | Normal                                 | ¥  | Antagonist                    | None                                    |
| External Lab In | formation        |            | Design Module: DentalDesigner 2016 v |                                        |    | S                             |                                         |
| External Lab:   | - none -         | ~ <b>+</b> |                                      |                                        |    |                               |                                         |
| Customer infor  | rmation          |            | Order details                        |                                        |    |                               |                                         |
| Dustomer:       | 2409227503       | ~ +        |                                      |                                        |    | 6                             | ,                                       |
| Contact person: |                  |            |                                      |                                        |    | Frame                         |                                         |
| reate date:     | 06/03/2017       |            |                                      |                                        |    |                               | ) 💭 😸                                   |
| hipping date:   | 06/03/2017       |            |                                      | _~~~~~~~~~~~~~~~~~~~~~~~~~~~~~~~~~~~~~ |    | Zirkon                        |                                         |
| toj             | Send information | ~          |                                      |                                        |    | Abutment Category             | DAS_I_10_3SHAPE_V1 V                    |
| Patient informa |                  |            |                                      |                                        |    | System                        | DAS_I_10_0001 V                         |
|                 | abon             |            |                                      |                                        |    | Kit                           | DIRECT NR V                             |
| ast name:       |                  |            |                                      |                                        |    |                               |                                         |
|                 |                  | +          |                                      | 666<br>6                               |    | Tes I                         |                                         |
| Sinical photos: |                  |            |                                      |                                        |    | Misc                          |                                         |
| Comments        |                  |            |                                      |                                        |    |                               |                                         |
|                 |                  | ^          |                                      | Abutment                               |    | 00                            |                                         |
|                 |                  |            |                                      | 6                                      |    | Bridge                        |                                         |
|                 |                  |            |                                      |                                        |    | 100                           |                                         |
|                 |                  |            |                                      |                                        |    | <b>v</b>                      |                                         |
|                 |                  |            |                                      |                                        |    | Gingiva                       |                                         |
|                 |                  |            |                                      |                                        |    | ~                             |                                         |
|                 |                  |            |                                      |                                        |    | r or<br>Removable             |                                         |
|                 |                  |            |                                      |                                        |    |                               |                                         |
|                 |                  |            |                                      | - 300                                  |    |                               | · · · ·                                 |
|                 |                  |            | Index:                               |                                        | 5  | Model Model Model Model Model |                                         |
| ¢               |                  | >          | Additional:                          |                                        | 37 | Contract Congramme            | ···· /·· /·· /·· /·· /·· /·· /·· /·· /· |
| -               |                  |            |                                      |                                        |    | Scan                          | OK Cancel                               |
| -98             |                  |            |                                      |                                        |    | Juan                          | Carles                                  |

Select "Ok" to create the order.

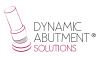

Go back to the main screen, where the order appears, as well as the description of its main features.

|                                                                                                    |                                                                                              |                                                                                                    |                                                                   |        | 3Shape Dental I                                                            | Manager       |            |              |                           |         |              |                          | ×      |
|----------------------------------------------------------------------------------------------------|----------------------------------------------------------------------------------------------|----------------------------------------------------------------------------------------------------|-------------------------------------------------------------------|--------|----------------------------------------------------------------------------|---------------|------------|--------------|---------------------------|---------|--------------|--------------------------|--------|
| Orders TRJOS Inbox                                                                                                    |                                                                                              |                                                                                                    |                                                                   |        |                                                                            |               |            |              |                           |         |              | Options                  | Help   |
| 0 🔍 🛕 🗿 🗞 🎼                                                                                                    |                                                                                              |                                                                                                    |                                                                   |        |                                                                            |               |            |              |                           |         | ▼ Searc      | ch                       | ρ      |
| General Orders                                                                                                    | Number                                                                                       |                                                                                                    | Creation dat                                                      | e      | External Lab                                                               | Delivery date | Customer   | Items        | Material                  | Status  | Height       | Expected delivery        | Cor    |
| Constant      Constant      Constant |                                                                                              | Import Scan<br>New<br>Modify<br>Check Out<br>Refresh<br>Delete<br>Select<br>Show only th<br>Advanced<br>Copy<br>Print<br>Reset<br>Assign operat | Ctori+Alt+I<br>Ctori+N<br>Ctori+W<br>Ctori+U<br>PS<br>,<br>,<br>, | 456:31 |                                                                            | 66,03/2017    | 2409227503 | Sectored (de | Nodel<br>Material", 2rkon | Created | ++           |                          |        |
| 0 0                                                                                                    | Kunber 18820_<br>Customer 240922<br>Patent -<br>Creation dale 66(03/2<br>Manufacturer 240922 | 2017                                                                                                    |                                                                   |        | u <u>tment 36</u> Zirkon, 0 I.<br>De 36 Model Mate<br>ect model Model Mate | rial          | Comments   |              |                           |         | 1 Order(s) t | selected with 2 Units, 3 | 3 Item |

By clicking the right mouse button, choose "Scan" to scan the model, or "Import Scan" to load the file in case the model has already been scanned.

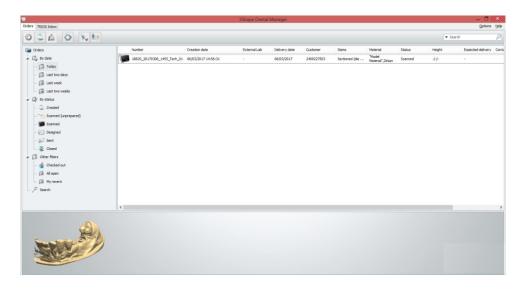

An image of the scan file is displayed at the bottom left of the screen once selected. Click on "Next" to start the design.

Select with the mouse the area of the abutment you are going to work on (abutment 36 in this case). 3Shape software automatically performs repositioning of the scanbody.

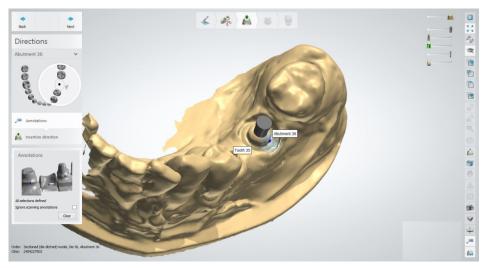

The insertion axis is defined.

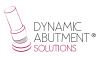

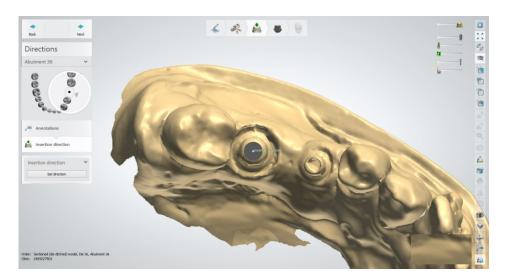

Then, the abutment parameters are set.

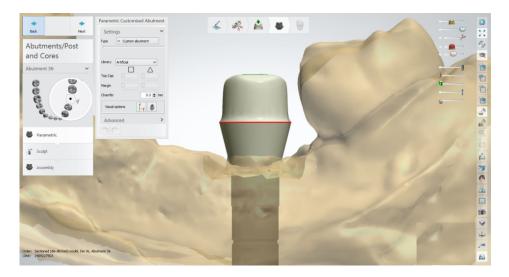

On the following screen, the prosthesis is designed.

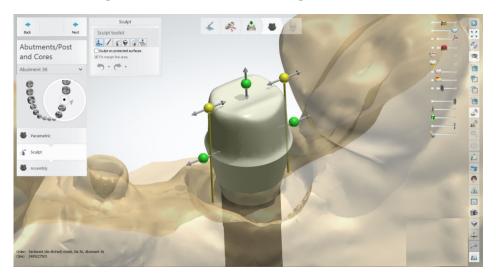

Finally, proceed to the design of the angled screw channel. Click on "Angle Screw Hole" box must be ticked.

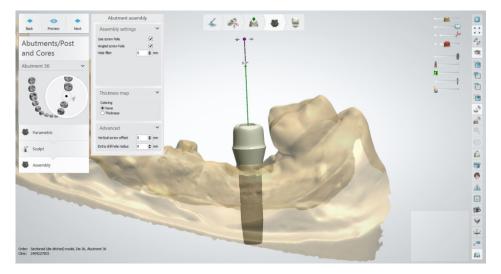

As in the previous image, the channel is automatically positioned at 0  $^\circ.$ 

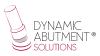

To define the desired angle for the screw channel, drag with the mouse the axis of the channel from the purple mark.

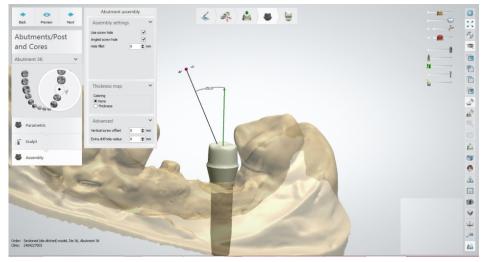

Final design of the structure with the desired angulation.

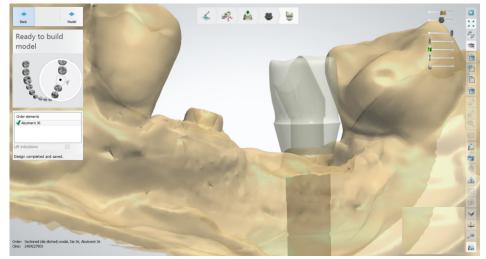

When the work is finished, you can design the model for subsequent printing in 3D. As in the previous image, click on "Model" and proceed to the design as in the image below

### **DIGITAL ANALOG**

Once the work is finished, you can design of the dental model for subsequent 3D printing. In the following image, you can see the first step to design the model to print in 3D.

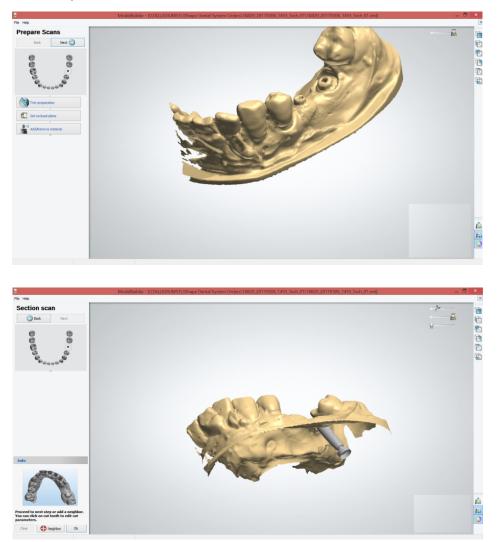

You can change parameters in the design and the articulator.

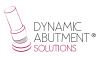

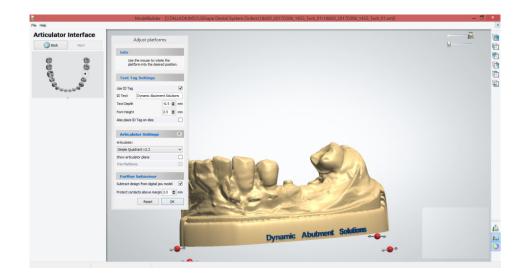

Finally you obtain the final design with the space for the posterior placement of the digital replica.

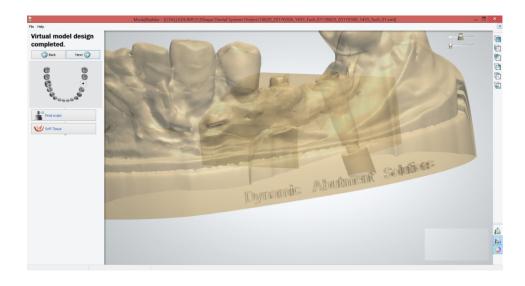

## ANNEX: CAPTIVE LIBRARY INSTRUCTIONS FOR USE

#### Introduction

Working with captive screw, the Dynamic Abutment Solutions library is designated:

DAS\_C\_I\_XXXX working with Dynamic scanbody

Where C means captive, I Dynamic Scanbody and XXXX the compatibility code.

Note: when working with captive screw, it is necessary to place first the screw on the Tibase and after cement the structure, obtaining approximately a screw channel of 2mm which allows to remain the captive screw.

Working with this library, the process to start the software is the same. Choose the option to work with the captive screw, selecting the library according previous indications. See the library name on following picture.

|                                |                  |                |                              | Order Form                             |                  |                                                | -                          | . 🗗 🗙  |
|--------------------------------|------------------|----------------|------------------------------|----------------------------------------|------------------|------------------------------------------------|----------------------------|--------|
| Lab informatio                 | 'n               |                | Order settings               |                                        |                  | Scan settings                                  |                            |        |
| Operator:                      | Tech 01          | ~              | Order number:<br>Importance: | 18820_20180502_1500_Tech_01<br>Normal  | ~                | Object type<br>Antagonist<br>Neighborhood scan | Notel<br>None<br>Sectioned | ~      |
| External Lab Information       |                  | Design Module: | DentalDesigner 2016          | ~                                      | Neghborhood scan | Sectioned                                      | *                          |        |
| External Lab:                  | - none -         | v .            | Order details                |                                        |                  |                                                |                            |        |
| Customer info                  | rmation          |                |                              |                                        |                  | $\sim$                                         |                            | ^      |
| Customer:<br>Contact person:   | 2409227503       | v 🔶            |                              |                                        |                  | Anatomy                                        |                            |        |
| Create date:<br>Shipping date: | 02/05/2018       |                |                              | _~~~~~~~~~~~~~~~~~~~~~~~~~~~~~~~~~~~~~ |                  | ~                                              |                            |        |
| A-+                            | Send information | ~              |                              | 6 8                                    |                  | Frame                                          |                            |        |
| Patient informa                | ation            |                |                              |                                        |                  |                                                |                            |        |
| Last name:<br>First name:      |                  |                |                              | 888                                    |                  | Abutment Zirkon                                |                            |        |
| Clinical photos:               |                  | +              |                              |                                        |                  | Categori<br>System                             | Al Rems                    | *      |
| Comments                       |                  |                |                              |                                        |                  | Kit                                            | TI-BASE NR (GH=1.5)        | *      |
|                                |                  | ^              |                              | Abutment                               |                  | 100                                            |                            |        |
|                                |                  |                |                              |                                        |                  | Misc                                           |                            |        |
|                                |                  |                |                              |                                        |                  |                                                |                            |        |
|                                |                  |                |                              |                                        |                  | Bridge                                         |                            |        |
|                                |                  |                |                              |                                        |                  | $\checkmark$                                   |                            |        |
|                                |                  |                |                              |                                        |                  | Gingiva                                        |                            |        |
|                                |                  |                | Indax:                       |                                        | -                | ~                                              |                            |        |
| <                              |                  | >              | Additional:                  |                                        | 5                | Removable                                      |                            | ~      |
|                                |                  |                |                              |                                        |                  | SG                                             | n OK                       | Cancel |

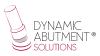

After selecting the connection to work, select the type of work. One of main advantages of this system is there are different Ti-bases with different gingival heights, either engaging or non-engaging.

Ti-Base\_NR (GH\*) = Engaging TiBase Ti-Base\_R (GH\*) = Non-engaging TiBase \*(GH= Gingival Height)

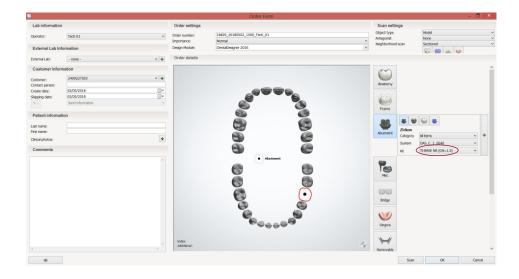

After selecting the type of work, when designing the structure the channel can be modified from  $0^{\circ}$  to  $45^{\circ}$ .

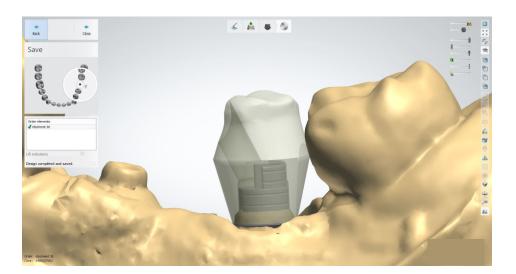